## Collect Demographic Data

**Updated:** September 2021

Collect demographic data and name of the elementary school closest to the project using [EJScreen.](https://ejscreen.epa.gov/mapper/) Use the data from the ACS Summary Report and the OSPI School Report to determine if a low-income population exists within the project area. Use Census data from these three reports to complete the EJ Decision Matrix and the EJ Letter to file.

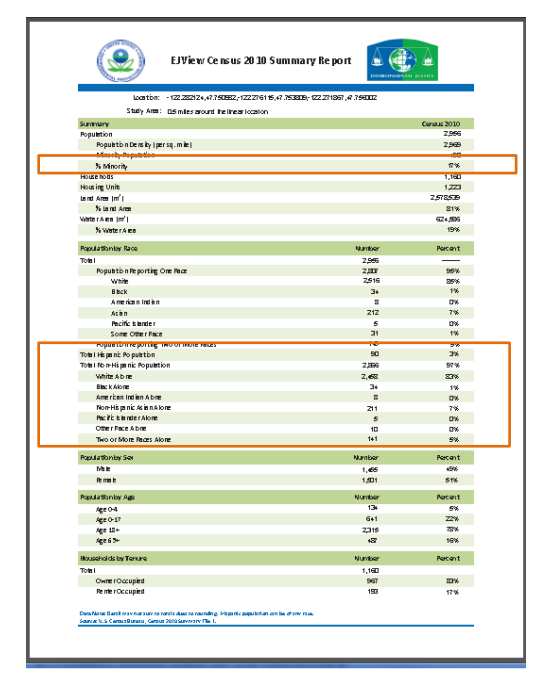

## **From the Census (not ACS) Report you will use:**

1. The '% Minority' population line from the Summary section.

2. The first line of the Population by Race section – the line labeled 'Total'.

3. The bottom half of the Population by Race Section from the line labeled 'Total Hispanic Population' through 'Two or More Races Alone'.

\*Confirm these numbers with the OSPI School Report shown below. The total percentage of minority students should be roughly equivalent unless the school boundary area is very large or the school is located in an urban area several miles away from your project. If they're within 5%, it's close enough.

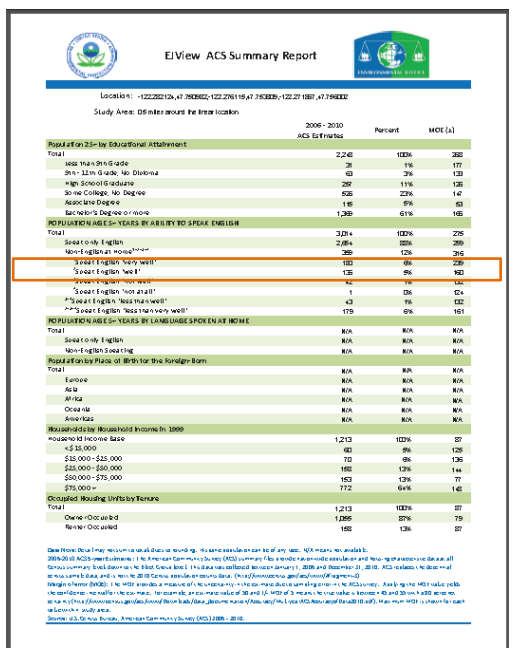

From the second page of the ACS Summary Report you will use the 'Households by Household Income' section use the data from the '<\$15,000' and '\$15,000 - \$25,000 lines.

The data in the ACS report is an estimate based on survey data averaged over 4 years. Check these value by reviewing the Special Programs section of the [OSPI](http://reportcard.ospi.k12.wa.us/Search.aspx?searchTypeId=4&searchStr=Sheridan)  [School report.](http://reportcard.ospi.k12.wa.us/Search.aspx?searchTypeId=4&searchStr=Sheridan)

Collect demographics for the elementary school nearest to the project site using the [OSPI](http://reportcard.ospi.k12.wa.us/Search.aspx?searchTypeId=4&searchStr=Sheridan) website. Note: The percentage of students listed as 'Low

Income' reflects the poverty level in the school boundary area. WSDOT does not have a minimum threshold, so any number of people means that a low-income EJ population is present. In most cases you will find that either minority or low-income populations are present.

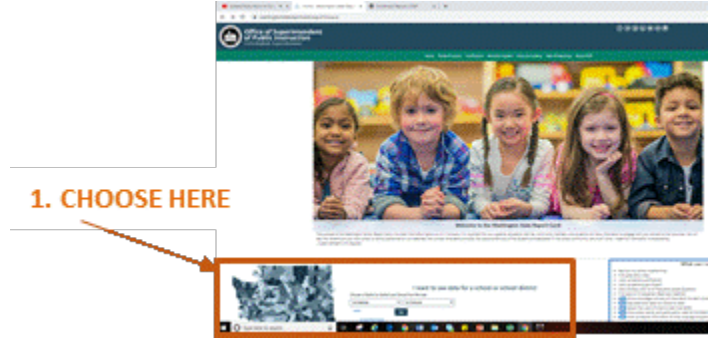

Click "or choose from a list" to access school level data.

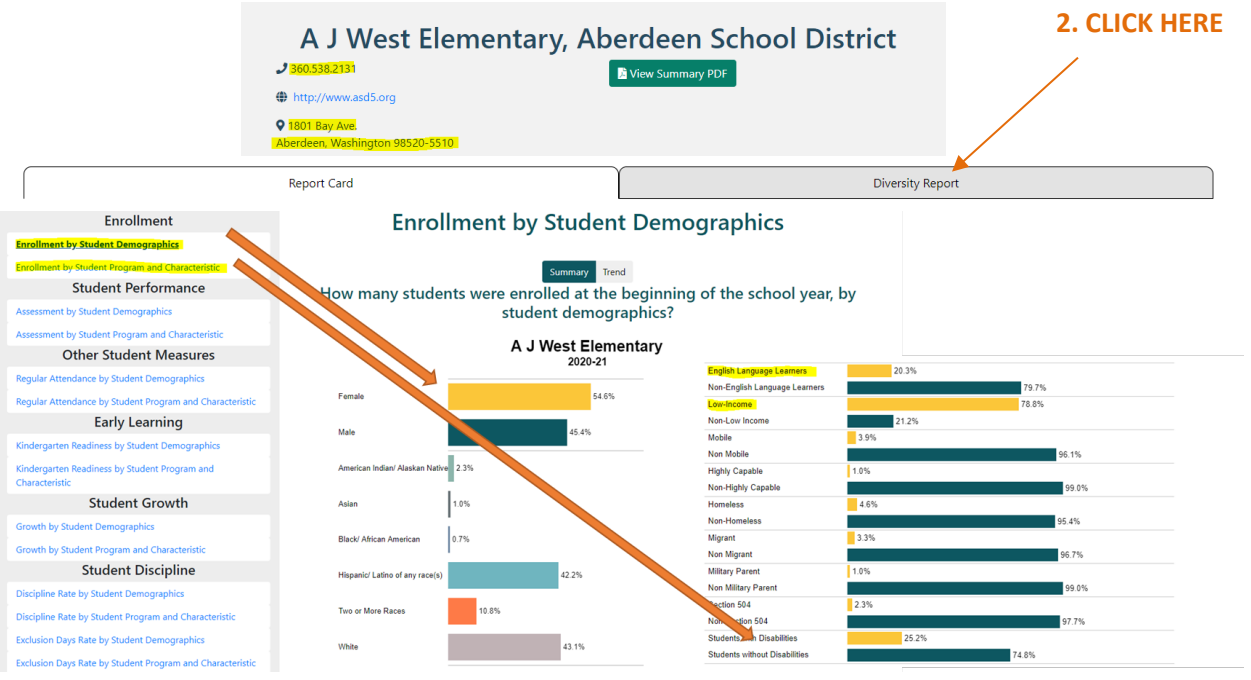

**TIP:** To get the number of students for the EJ Memo, hover over data bar.

## **From the OSPI report you need:**

- 1. School address and phone number.
- 2. Data from the 'Enrollment by Student Demographics' section, not including gender.
- 3. Data on 'Low Income' and 'English Language Learners' in the 'Enrollment by Student Program and Characteristics' section.
- 4. Save pdf reports and attach to ECS or add to project file.